# **Je soumets mon dossier à l'espace Campus France**

# Je suis candidat

Nous vous rappelons que vous pouvez prendre un rendez-vous d'orientation depuis la page d'accueil de l'application.

## $\rightarrow$  1 - Je saisis mon dossier

Le dossier de candidature électronique est obligatoire pour se porter candidat auprès des établissements respectant la procédure Etudes en France. Nous vous conseillons de le remplir en accomplissant dans l'ordre les 3 étapes qui suivent.

Ŷ.

### 1.1 - Je saisis mes informations personnelles Complet

Au cours de cette étape, nous vous demandons de saisir vos coordonnées, votre cursus scolaire et professionnel, et de nous renseigner sur votre niveau en français.

## 1.2 - Je remplis mon panier de formations **Complet**

Vous savez quelles formations vous souhaitez suivre en France. Vous allez pouvoir vous porter candidat en ajoutant dans votre panier les formations qui vous intéressent. Si vous ne savez pas quelle formation suivre, consultez le catalogue des formations sur le site Campus France, ou prenez un rendez-vous d'orientation.

# 1.3 - Je soumets mon dossier à l'espace Campus France < **Cliquez ici**

Quand votre dossier de candidature électronique est terminé, assurez-vous qu'il est complet et soumettez-le à votre espace Campus France.

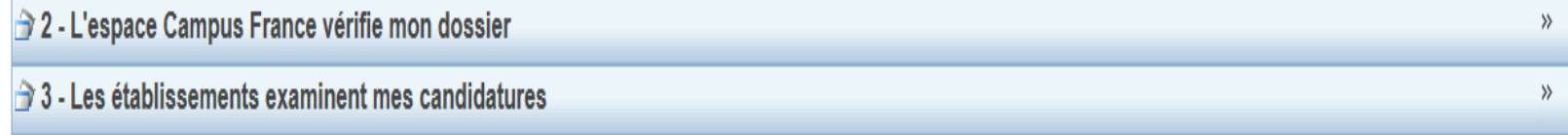

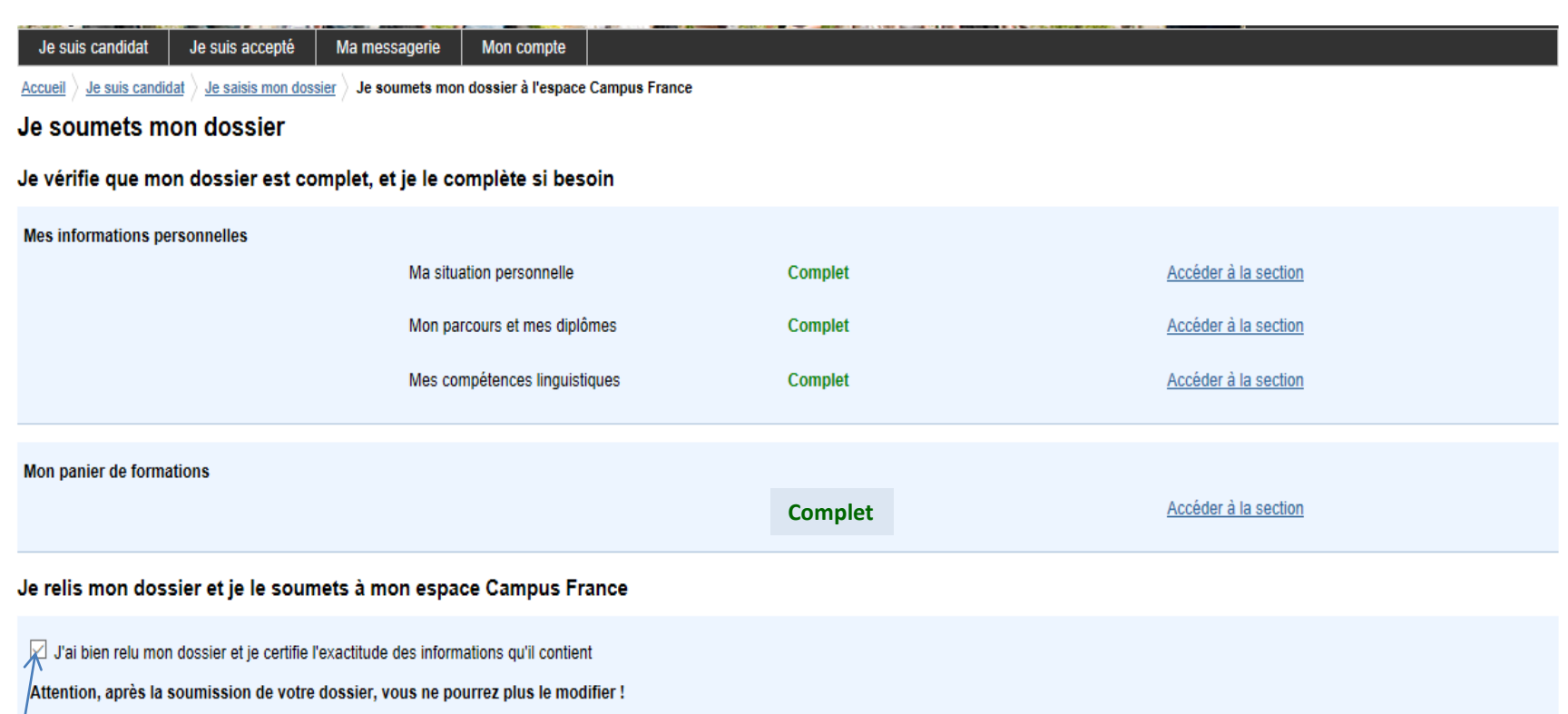

**Cochez ici Cochez ici Puis cliquez ici Puis cliquez ici Puis cliquez ici** 

Votre dossier n'est pas complet. Vous ne pouvez pas le soumettre.

Les informations recueillies font l'objet d'un traitement informatique destiné à faciliter les démarches des étudiants souhaitant suivre des études supérieures en France et sans opposition de votre part, à permettre de vou